# **МІНІСТЕРСТВО ОСВІТИ І НАУКИ УКРАЇНИ ЗАПОРІЗЬКИЙ НАЦІОНАЛЬНИЙ УНІВЕРСИТЕТ**

**МАТЕМАТИЧНИЙ ФАКУЛЬТЕТ**

**Кафедра комп'ютерних наук**

# **КВАЛІФІКАЦІЙНА РОБОТА БАКАЛАВРА**

# на тему: **«ЗАСТОСУВАННЯ ТЕХНОЛОГІЙ ДОПОВНЕНОЇ РЕАЛЬНОСТІ В ОСВІТНІХ ПРОЄКТАХ»**

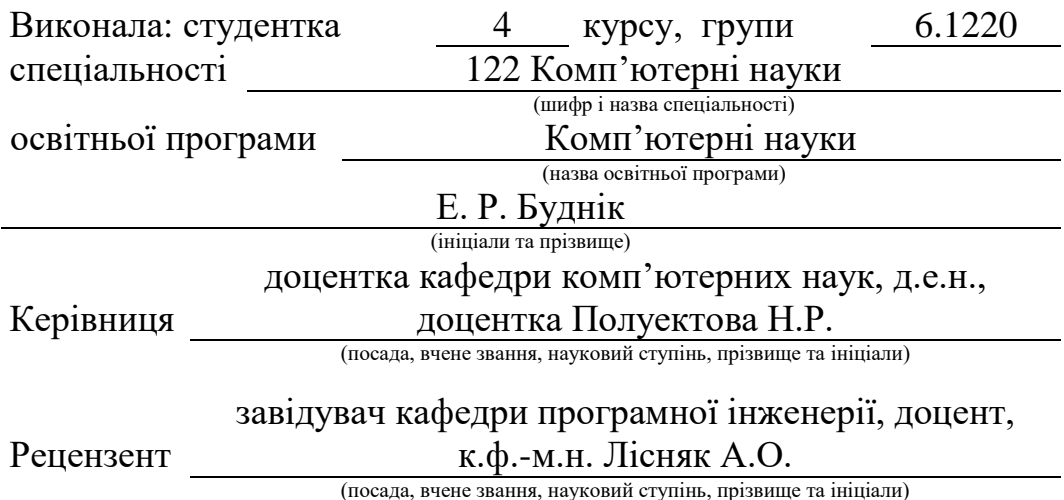

Запоріжжя 2024

# **МІНІСТЕРСТВО ОСВІТИ І НАУКИ УКРАЇНИ ЗАПОРІЗЬКИЙ НАЦІОНАЛЬНИЙ УНІВЕРСИТЕТ**

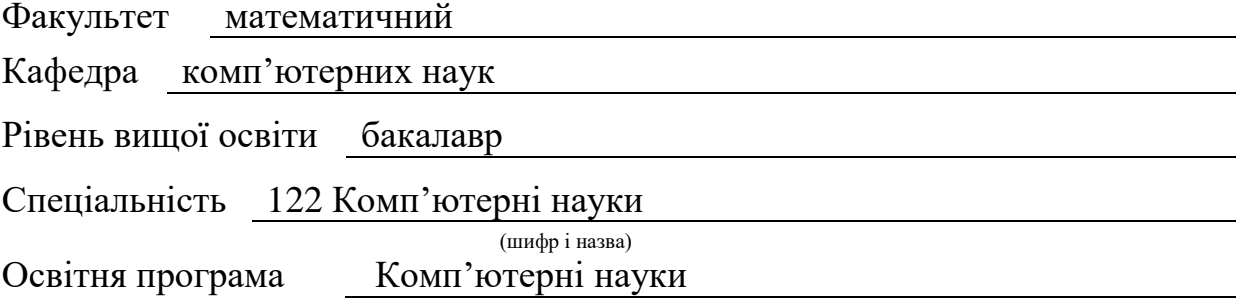

**ЗАТВЕРДЖУЮ** Завідувачка кафедри комп'ютерних наук, д.т.н., доцентка  $\mathbf{H}$ 

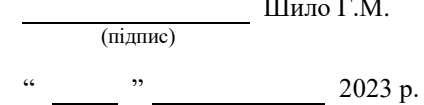

# **З А В Д А Н Н Я**

### **НА КВАЛІФІКАЦІЙНУ РОБОТУ СТУДЕНТЦІ**

Буднік Елеонорі Рітісівні

(прізвище, ім'я та по-батькові)

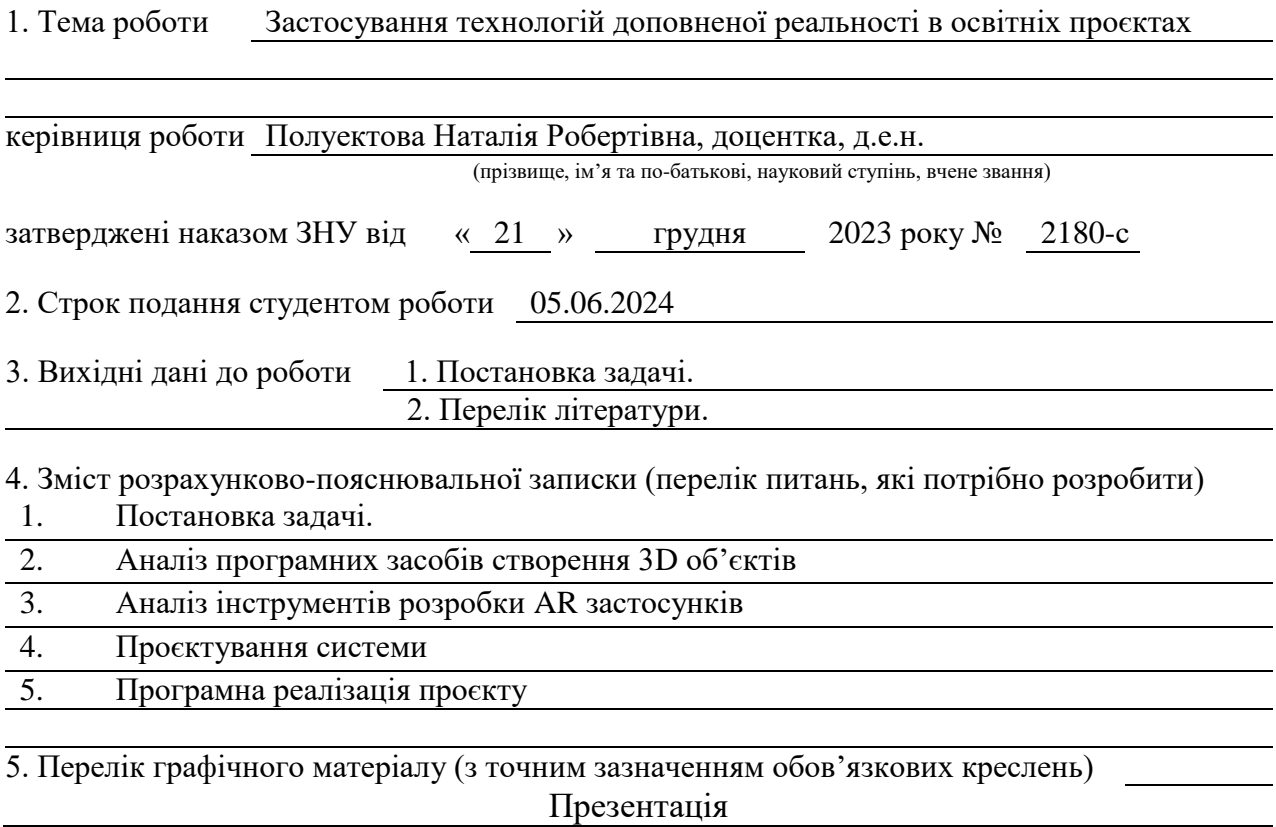

#### 6. Консультанти розділів роботи

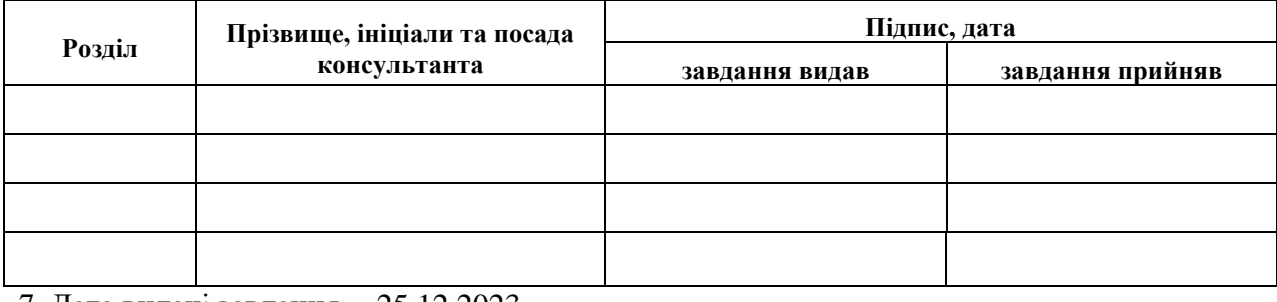

7. Дата видачі завдання 25.12.2023

# **КАЛЕНДАРНИЙ ПЛАН**

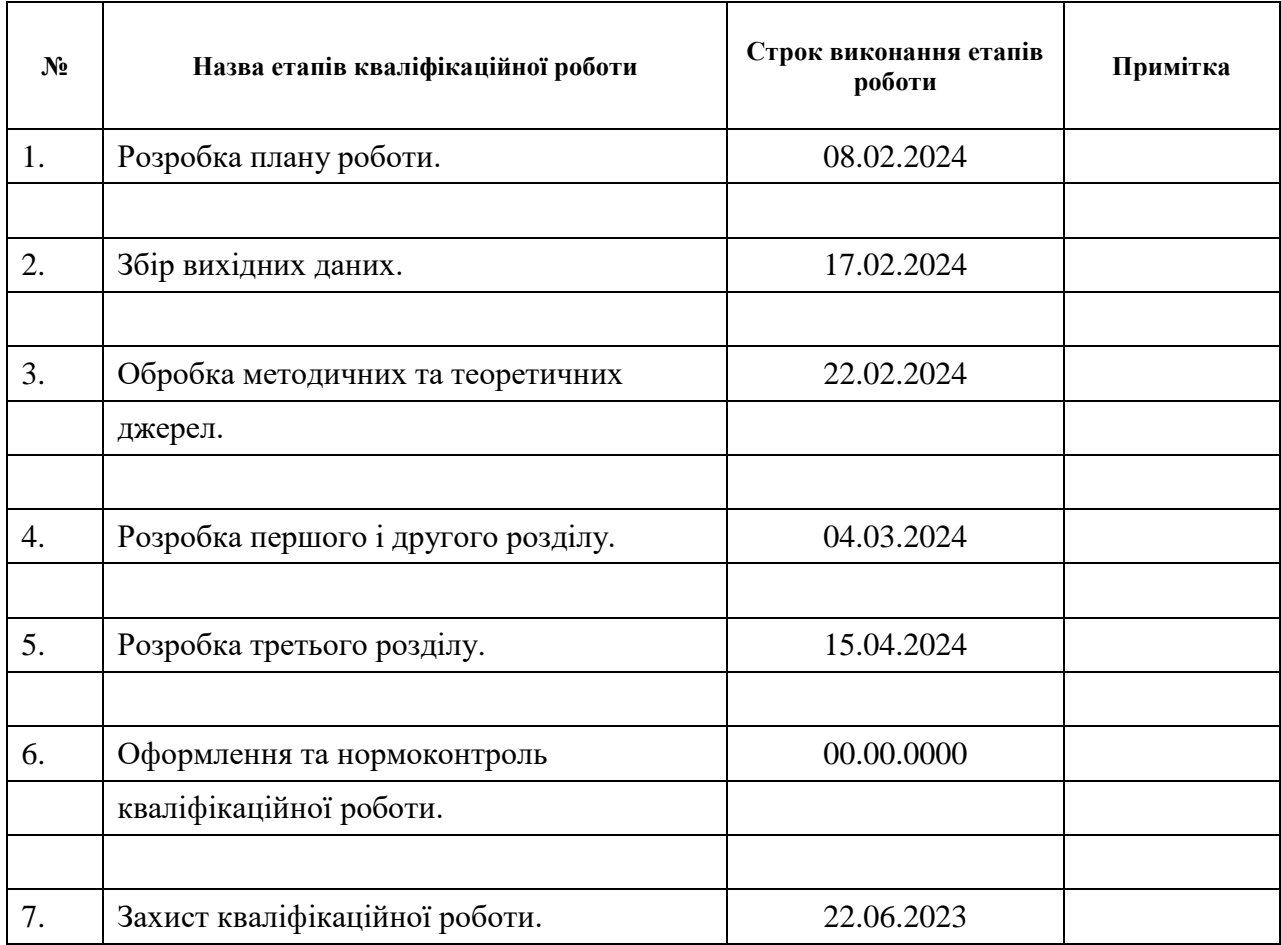

# Студентка <u>(підпис)</u> <u>Е. Р. Буднік</u> (ніціали та прізвищ

(підпис) (ініціали та прізвище)

(підпис) (ініціали та прізвище)

Керівниця роботи (підпис) Н.Р. Полуектова (ніціали та прізвище)

#### **Нормоконтроль**

<span id="page-2-0"></span>Нормоконтролер <u>О. Спідпис</u>

 $\overline{O}$ . Спиця

#### **РЕФЕРАТ**

Кваліфікаційна робота бакалавра «Застосування технологій доповненої реальності в освітніх проєктах»: 43 с., 25 рис., 15 джерел, 4 додатки.

ВИВЧЕННЯ ІНОЗЕМНОЇ МОВИ, ІНФОРМАЦІЙНІ ТЕХНОЛОГІЇ, МОДЕЛЬ, ОСВІТА, AR, UNITY, VUFORIA, 3D

Об'єкт дослідження – технологія доповненої реальності.

Мета роботи: дослідження технологій доповненої реальності та розробка навчального застосунку з доповненою реальністю для вивчення англійської мови.

Метод дослідження – аналітичний, порівняльний, класифікаційний.

Аналітичним методом досліджено технології застосування доповненої реальності. Програмні продукти та бібліотеки для реалізації доповненої реальності проаналізовано шляхом порівняння. Технології згруповано за їхніми ознаками методом класифікації.

Для виконання мети реалізовані наступні завдання:

– вивчення сутності та області застосування технологій доповненої реальності;

– вивчення інструментарію створення систем доповненої реальності;

– розробка власного програмного забезпечення для підвищення ефективності освіти з використанням технологій доповненої реальності;

– тестування розробленого програмного продукту.

#### **SUMMARY**

<span id="page-4-0"></span>Bachelor's Qualifying Theses « Application of augmented reality technologies in educational projects»: 43 pages, 25 figures, 15 references, 4 supplements.

LEARNING A FOREIGN LANGUAGE, INFORMATION TECHNOLOGY, MODEL, EDUCATION, AR, UNITY, VUFORIA, 3D

Object of the study – augmented reality technology .

Aim of the study: research on augmented reality technologies and development of an educational application with augmented reality for learning English.

The methods of research are analytical, comparative, classification.

Augmented reality application technologies were studied using an analytical method. Software products and libraries for the implementation of augmented reality were analyzed by comparison. Technologies were grouped according to their features by the classification method.

To fulfill the aim, the following tasks were implemented:

– studying the essence and scope of application of augmented reality technologies;

– study of tools for creating augmented reality systems;

– development of own software to increase the effectiveness of education using augmented reality technologies;

– testing of the developed software product.

### **ЗМІСТ**

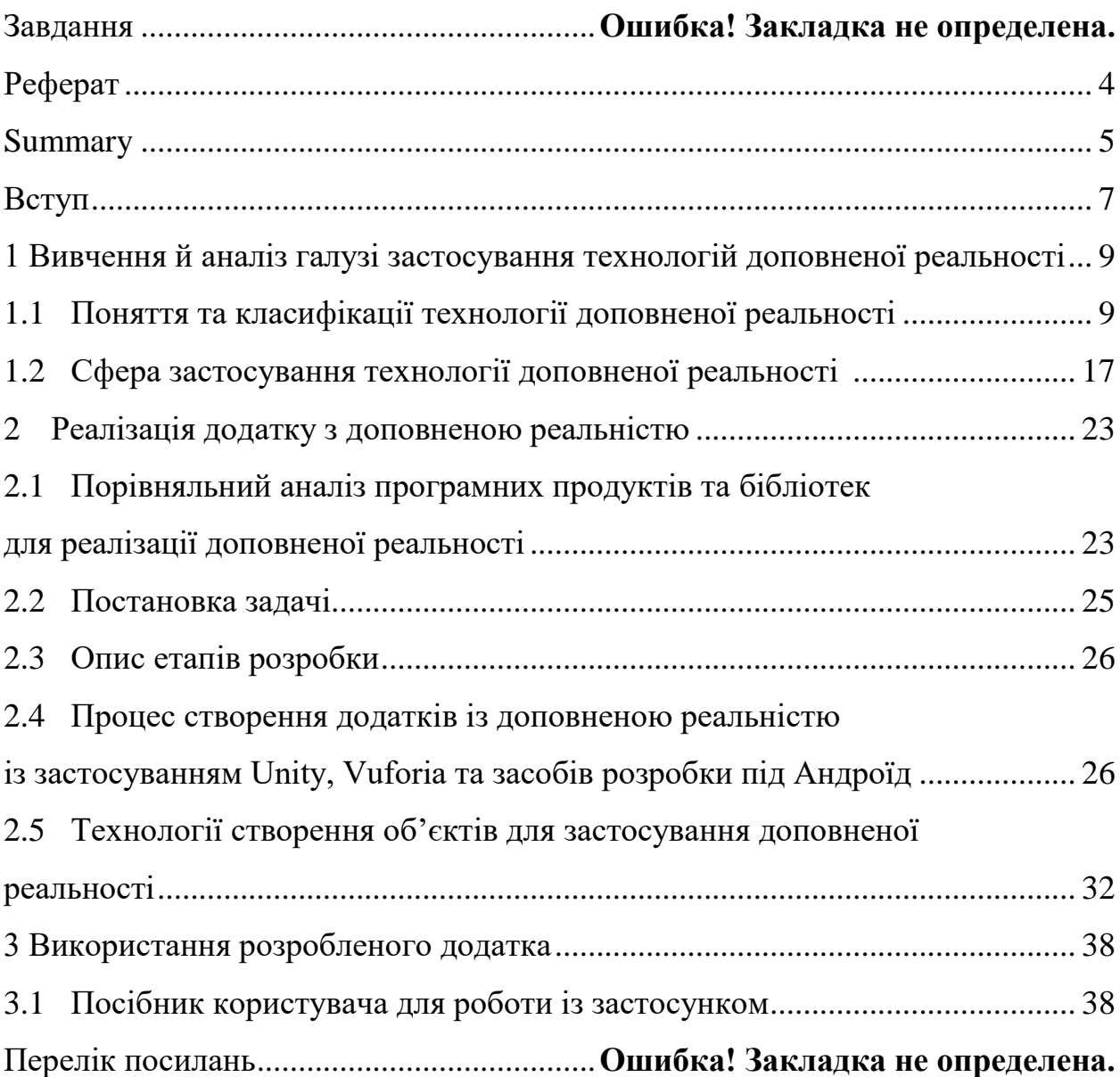

#### **ВСТУП**

<span id="page-6-0"></span>Останнім часом дедалі більше міжнародно відомих науково-дослідних установ, інститутів, університетів і підприємств інвестують у дослідження технології доповненої реальності (англ. augmented reality, AR ), публікуючи безліч статей та результатів своїх наукових досліджень. Ці результати демонструють перспективність та інноваційність доповненої реальності, як технології де людина візуалізує взаємодію з комп'ютером. Також, зі зростанням обчислювальної потужності комп'ютерного програмного та апаратного забезпечення, доповнена реальність вже перейшла від стадії теоретичних досліджень у лабораторії до стадії масового й промислового застосування. Як міст між цифровим і реальним світами, вона пропонує людям новий спосіб пізнання та сприйняття речей що знаходяться довкола нас. Крім того, авторитетні організації, такі як American Times Weekly, включили її до десятки найбільш перспективних технологій майбутнього.

Об'єкт дослідження: технологія доповненої реальності.

Мета дослідження: дослідження технологій доповненої реальності та розробка навчального застосунку з доповненою реальністю для вивчення англійської мови.

Завдання дипломного проєкту:

вивчити сутність, види, технології реалізації доповненої реальності;

 проаналізувати існуючі програмні інструменти для реалізації додатків доповненої реальності;

обгрунтувати стек технологій для розробки власного проєкту;

 розробити додаток з використанням доповненої реальності для вивчення англійської лексики;

встановити та протестувати мобільну версію цього застосунка.

Структура роботи – дипломний проєкт складається зі вступу, трьох розділів (підрозділи), висновків, літератури, додатки.

Перший розділ присвячений аналізу й огляду тезнологій доповненої реальності. В ньому описані основні технології доповненої реальності, пристрої взаємодії та наведені приклади застосування.

В другому розділі описано детальний процес розробки.

.

Третій розділ містить посібник користувача для роботи із застосунком та приклад роботи застосунку.

# <span id="page-8-0"></span>**1 ВИВЧЕННЯ Й АНАЛІЗ ГАЛУЗІ ЗАСТОСУВАННЯ ТЕХНОЛОГІЙ ДОПОВНЕНОЇ РЕАЛЬНОСТІ**

#### **1.1 Поняття та класифікації технології доповненої реальності**

<span id="page-8-1"></span>Технологія доповненої реальності (AR) – це технологія, яка створює імітацію середовища, з яким користувач може взаємодіяти у спосіб, близький до реального. Її можна реалізувати за допомогою різних пристроїв, таких як шоломи віртуальної реальності, окуляри віртуальної реальності та портативні пристрої з дисплеями, що підтримують AR, тобто це технологія, що поєднує віртуальну інформацію з реальним світом [**Ошибка! Источник ссылки не найден.**].

Деякі технічні засоби, що вона використовує:

- мультимедіа;
- 3D-моделювання;
- відстеження та реєстрація в режимі реального часу;
- інтелектуальна взаємодія;
- сеснори.

Сам принцип цієї технології полягає в тому, щоб після моделювання накладати на реальний світ сгенеровану комп'ютером віртуальну інформацію, наприклад, текст, зображення, 3D-моделі, музику, відео тощо. Таким чином, два види інформації доповнюють одина одну, що дозволяє покращити сприйняття реального світу [\[1.a.i.1\]](#page-42-0).

**Основні технології доповненої реальності**, які умовно є ядром технологічного кола AR і відіграють важливу роль у її розвитку:

Інтелектуальна технологія відображення, технологія 3D-реєстрації та технологія інтелектуальної взаємодії.

### **Технологія розумного дисплею або інтелектуального відображення (Intelligent display technology).**

Згідно з численними дослідженнями, 80-90% інформації люди отримують через зір і близько половини нейронів головного мозку людини задіяні в обробці візуальної інформації. Тобто візуальна інформація краще сприймається і дозволяє швидше та ефективніше донести до користувача потрібне, власні думки й ідеї, тому це стало найінтуїтивнішим способом взаємодії з реальним світом. Завдяки розвитку інтелектуальних технологій дисплею, доповнена реальність стає можливою і завдяки різноманітним пристроям відображення, про які зазначалося вище, створеним на основі цієї технології, її виводять на новий рівень. Зокрема, на сьогоднішній день в цій технології, важливе місце посідають 3 основні категорії тих пристроїв відображення.

#### **Окуляри або шоломи доповненої реальності (HMD)**

Це дисплей, який кріпиться на голову, має вигляд окулярів чи частини шолома і проєктує зображення віртуального середовища поверх реального, що бачить користувач (рис. 1.1). HMD можуть бути відеопропускними або оптичнопропускними і можуть мати монокулярну або бінокулярну оптику дисплея

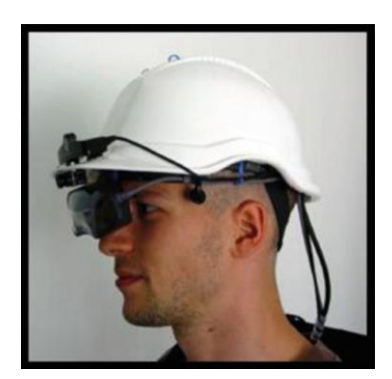

Рисунок 1.1 – Приклад HMD з [3](#page-42-1)

**Відеопропускні системи** більш вимогливі, ніж оптично-пропускні системи, оскільки вони потребують, щоб користувач носив дві камери на голові,

а також обробки обох камер для забезпечення як «реальної частини» доповненої сцени, так і віртуальних об'єктів з неперевершеною роздільною здатністю.

**Оптично-пропускні системи** використовують технологію напівпрозорого дзеркала, щоб дозволити огляду фізичного світу проходити через лінзу та графічно накладати інформацію, яка відображається в очах користувача. Сцена, а також реальний світ сприймаються більш природно, ніж на дозволі дисплея.

З іншого боку, у відеопропускних системах доповнений огляд уже сформований комп'ютером і дозволяє зночно більше контролювати результат. Таким чином, можна досягти контролю над синхронізацією віртуального зображення зі сценою перед його відображенням, тоді як у програмі з оптичною пропускною здатністю огляд реального світу не може бути затриманий, так часова затримка, що виникає в системі з графікою та обробкою зображень, сприймається користувачем. Це призводить до того, що зображення може не виглядати «приєднаним» до реальних об'єктів, яким вони повинні відповідати і вони здаються нестабільними, тремтять або плавають.

#### **Портативний пристрій з дисплеєм (handheld device display).**

Ручні або портативні дисплеї використовують невеликі обчислювальні пристрої з дисплеєм, який користувач може тримати в руках (рис. 1.2). Вони використовують відеопропускні методи для накладання графіки на реальне середовище та використовують датчики, такі як цифрові компаси та GPS-блоки, для датчиків відстеження шести ступенів свободи, системи маркерів, такі як ARToolKit, та/або методи комп'ютерного зору, такі як SLAM.

Наразі існує три окремі класи комерційно доступних ручних дисплеїв, які використовуються для систем доповненої реальності: смартфони, КПК і планшетні ПК.

**Смартфони** є надзвичайно портативними та поширеними, а завдяки останнім досягненням вони поєднують потужний центральний процесор, камеру, акселерометр, GPS та твердотілий компас, що робить їх дуже перспективней

платформою для доповненої реальності. Однак їхній невеликий розмір дисплея не ідеальний для 3D-інтерфейсів користувача.

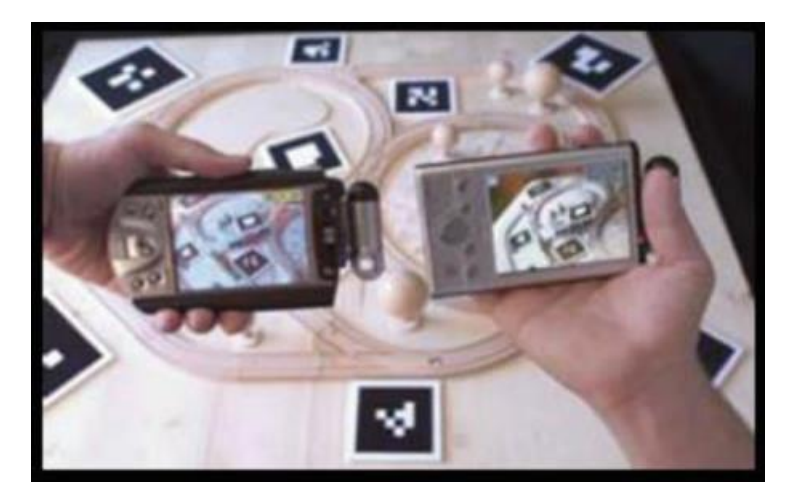

Рисунок 1.2 – Приклад ручного дислею з [\[4\]](#page-42-2)

**КПК** мають багато таких самих переваг і недоліків, як і смартфони, але вони стають значно менш поширеними, ніж смартфони, з найновішими телефонами на базі Android та IOS.

**Планшетні ПК** потужніші, ніж смартфони, але вони значно дорожчі та занадто важкі для одноручного, а навіть тривалого дворучного використання. Однак із випусками iPad, думаю, що планшетні ПК можуть стати перспективною платформою для ручних дисплеїв доповненої реальності.

#### **Технологія 3D-реєстрації (3D registration technology).**

Одна з найважливіших технологій в системі доповненої реальності (AR), технологія 3D-реєстрації дозволяє точно накладати віртуальні зображення на реальне середовище.

#### **Відстеження**

Пристрої відстеження складаються з цифрових камер та/або інших оптичних датчиків, GPS, акселерометрів, твердотілих компасів, бездротових

датчиків тощо. Кожна з цих технологій має різний рівень точності і значно залежить від типу розроблюваної системи.

#### **Пристрої вводу**

Для систем доповненої реальності існує багато типів пристроїв вводу. Деякі системи, наприклад, мобільна система доповненої реальності від Reitmayr, використовують рукавички. Інші, такі як ReachMedia, використовують бездротовий браслет. У випадку смартфонів, сам телефон можна використовувати як вказівний пристрій; наприклад, програма Google Sky Map на телефоні Android вимагає, щоб користувач направив свій телефон у бік зірок або планет, назву яких він хоче дізнатися.

Вибір пристроїв вводу значною мірою залежить від типу програми, для якої розробляється система, та/або обраного дисплея. Наприклад, якщо програма вимагає, щоб руки користувача були вільними, обраний пристрій вводу повинен дозволяти користувачеві використовувати руки для програми без необхідності додаткових неприродних жестів або утримання пристрою користувачем. Аналогічно, якщо система використовує ручний дисплей, розробники можуть використовувати сенсорний екран як пристрій вводу.

**Основний процес технології 3D-реєстрації** складається з двох кроків:

Визначається зв'язок між віртуальним зображенням, моделлю та інформацією про напрямок і положення камери або пристрою з дисплеєм.

Віртуальне відтворене зображення та модель точно проєктуються на реальне середовище, так аби віртуальне зображення та модель могли бути об'єднаними із реальним середовищем.

#### **Методи 3D-реєстрації:**

Технологія реєстрації на основі апаратного трекера (hardware tracker): метод, що використовує апаратні трекери, такі як GPS, акселерометри та гіроскопи, для визначення положення та орієнтації камери або дисплейного пристрою.

Технологія 3D-реєстрації на основі комп'ютерного бачення (computer vision): метод, що використовує алгоритми комп'ютерного бачення для виявлення та збігу ключових точок або інших характеристик між віртуальним зображенням та реальним середовищем.

Технологія 3D-реєстрації на основі бездротової мережі (wireless network): метод, що використовує сигнали бездротової мережі, такі як Wi-Fi або Bluetooth, для визначення розташування камери або дисплейного пристрою.

Змішана технологія реєстрації: метод, що поєднує два або більше з вищезазначених методів для досягнення найкращої точності та стійкості.

Серед цих методів найбільш популярними є перші два.

Коли для технології тривимірного оформлення на основі комп'ютерного бачення встановлюється точка відліку задля визначення напрямку та положення реальної сцени за допомогою камери або дисплея.

Технологія інтелектуальної взаємодії (Intelligent interaction тechnology).

Технологія інтелектуальної взаємодії тісно пов'язана з технологією розумного дисплея, 3D-реєстрацією, ергономікою, когнітивною психологією та іншими дисциплінами. В системах доповненої реальності існує багато різних видів інтелектуальної взаємодії, такі як:

Взаємодія з пристроями – тип взаємодії, що дозволяє користувачам керувати системою доповненої реальності за допомогою жестів, голосу або інших методів вводу.

Взаємодія на основі місцезнаходження – тип взаємодії, що використовує інформацію про місцезнаходження користувача для надання контекстної інформації або активації віртуальних об'єктів.

**Техлонолія інтелектуальної взаємодії.**

#### **Взаємодія на основі маркерів, дій або іншої інформації:**

Тип взаємодії, що використовує маркери, QR-коди або інші позначки для активації віртуальних об'єктів або інформації.

З розвитком технології інтелектуальної взаємодії доповнена реальність не лише накладає віртуальну інформацію на реальні сцени, але й дає змогу взаємодіяти людям з віртуальними об'єктами на реальних сценах, наприклад, як у багатокористувацькій рольовій відеогрі доповненої реальності Pokemon Go.

Ця взаємодія ґрунтується на тому, що людина дає чіткі інструкції віртуальному об'єкту на сцені, і віртуальний об'єкт може виконати певну дію, надати інформацію чи відгук, що дозволяє користувачам доповненої реальності отримати бажаний результат або досвід.

#### **Доповнена реальність просторового типу (SAR)**

Задіяна у 3-х цих технологіях. Використовує відеопроєктори, оптичні елементи, голограми, радіочастотні мітки та інші технології відстеження для відображення графічної інформації безпосередньо на фізичних об'єктах, не вимагаючи від користувача носіння чи перенесення дисплея. Просторові дисплеї відокремлюють більшу частину технології від користувача та інтегрують її в середовище. Це дозволяє SAR природно масштабуватися для груп користувачів, таким чином забезпечуючи співпрацю між користувачами, що підвищує інтерес до таких систем доповненої реальності в університетах, лабораторіях, музеях та мистецькій спільноті [\[5\]](#page-42-3).

Існує три різних підходи до SAR, які в основному відрізняються тим, як вони доповнюють середовище: відеопропускний, оптично-пропускний та пряме доповнення.

У SAR **відеопропускні дисплеї** базуються на екранах; це поширена технологія, яка використовується, якщо система не повинна бути мобіль ною, оскільки вона є економічно ефективною, оскільки потрібні лише готові апаратні компоненти та стандартне комп'ютерне обладнання.

**Просторові оптично-пропускні дисплеї** генерують зображення, які вирівнюються в межах фізичного середовища. Просторові оптичні об'єднувачі, такі як плоскі або вигнуті дзеркальні дільники променів, прозорі екрани або

оптичні голограми, є важливими компонентами таких дисплеїв. Однак, як і екранні відеопропускні дисплеї, просторові оптично-пропускні дисплеї не підтримують мобільних застосунків через просторово вирівняну оптику та свою технологію дисплея.

Нарешті, **просторові дисплеї на основі проєктора** використовують фронтальну проєкцію для безшовного проєктування зображень безпосередньо на поверхні фізичних об'єктів.

Тож, **ключові характеристики AR:**

 **імерсивність –** створення відчуття повного занурення у віртуальному середовищі, відволікаючи користувача від реального світу;

 **інтерактивність –** коли користувачі можуть взаємодіяти з віртуальними об'єктами та середовищем, що робить AR захоплюючим та реалістичним досвідом;

 **тривимірність –** створення тривимірних візуальних зображень, що робить віртуальний світ більш реалістичним та дозволяє користувачам краще орієнтуватися в ньому;

 **візуалізація –** зображення у віртуальній реальності зазвичай генеруються комп'ютером, що дає можливість створювати віртуальні світи, які неможливо відтворити у реальному світі;

 **звук –** у віртуальній реальності часто використовується 3D-звук, щоб створити більш реалістичне та захоплююче враження.

Та основні **компоненти системи:**

 **пристрій візуалізації –** це може бути шолом VR, окуляри VR або дисплей портативного пристрою, який використовується для відображення віртуальних зображень;

 **датчики –** відстежують рухи та положення користувача, щоб система віртуальної реальності могла відповідним чином оновлювати віртуальне середовище;

 **комп'ютер –** генерує віртуальні зображення та розраховує взаємодію користувача з віртуальним середовищем;

 **програмне забезпечення –** керує роботою всіх компонентів системи та забезпечує віртуальний досвід для користувача.

#### **1.2 Сфера застосування технології доповненої реальності**

<span id="page-16-0"></span>Доповнена реальніість має широкий спектр потенційних сфер застосування, які можна узагальнити наступними категоріями:

#### **Візуалізація та проєктування.**

AR використовується для візуалізації 3D-моделей продуктів, меблів, будівель тощо в реальному середовищі. Це може допомогти людям приймати кращі рішення щодо купівлі, дизайну та планування свого майбутнього помешкання.

**Застосунок IKEA Place** дозволяє користувачам візуалізувати меблі IKEA у власному домі, використовуючи камеру смартфона (рис. 1.3). Це допомагає їм краще уявити, як меблі виглядатимуть у їхньому просторі, перш ніж їх купувати [\[6\]](#page-42-4).

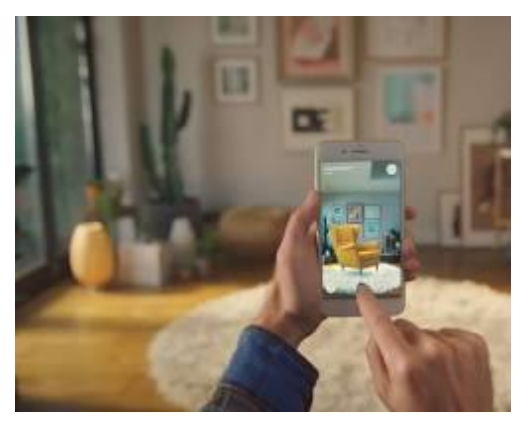

Рисунок 1.3 – Зображення з сайту IKEA

#### **Освіта та навчання.**

Ця технологія може зробити навчання більш цікавим та інтерактивним, візуалізуючи складні поняття, чи переклади слів, надаючи доступ до додаткових ресурсів, дій та дозволяючи учням досліджувати віртуальні середовища і краще сприймати й запам'ятовувати інформацію.

**Zygote Body.** Ця платформа AR дозволяє учням візуалізувати людське тіло в 3D (рис. 1.4) [\[7\]](#page-42-5).

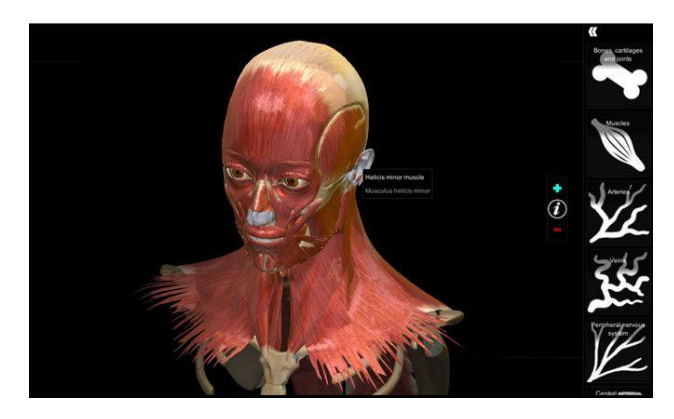

Рисунок 1.4 – Скріншот з офіційного сайту Zygote Body

**Solar System AR.** Цей AR-додаток дозволяє учням досліджувати Сонячну систему (рис. 1.5) [\[8\]](#page-42-6).

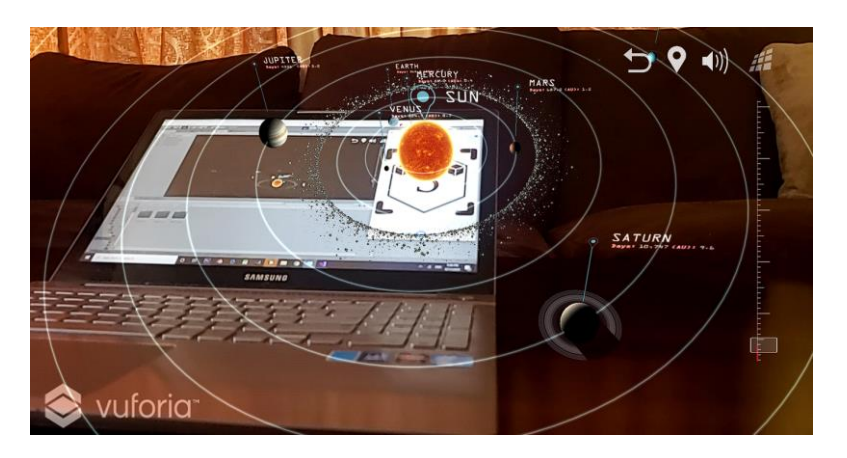

Рисунок 1.5 – Скріншот зі сторінки застосунку Solar System AR

#### **Медицина**

Технологія використовується для хірургічного планування, візуалізації анатомії, навчання медичних працівників та надання пацієнтам інформації про їх стан.

AR може використовуватися для накладання зображень медичних сканувань на реальне тіло пацієнта, що допомагає лікарям краще діагностувати захворювання (рис. 1.6).

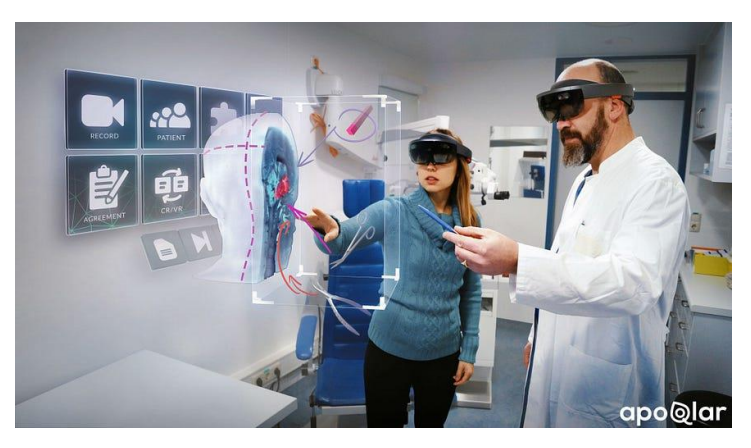

Рисунок 1.6 – Приклад зі статті [\[9\]](#page-42-7)

**Proximie.** Використовується хірургами для планування та виконання операцій (рис. 1.7).

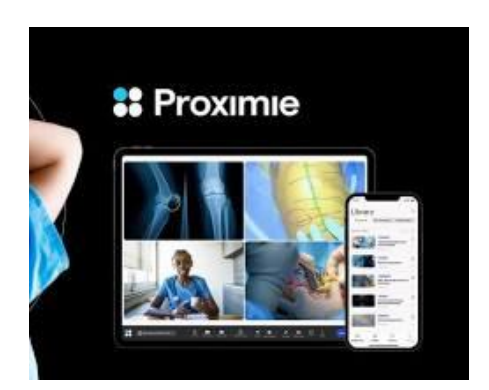

Рисунок 1.7 – Скріншот з сайту Proximie [\[10\]](#page-43-0)

#### **Промисловість та виробництво.**

AR допомагає в технічному обслуговуванні, ремонті, контролі якості, візуалізації даних та навчанні персоналу.

Візуальні інструкції. AR-гарнітури або окуляри можуть накладати 3Dінструкції та анотації на реальне обладнання, щоб допомогти технікам виконувати складні завдання з ремонту або обслуговування[**Ошибка! Источник ссылки не найден.**].

#### **Розваги та ігри.**

Робить ігри більш захоплюючими та реалістичними, дозволяє краще зануритися в атмосферу гри, створюючи нові типи ігрових досвідів та дозволяючи гравцям взаємодіяти з віртуальними персонажами та об'єктами.

**Ingress.** Ця мобільна гра використовує AR для створення захоплюючої гри на основі захоплення територій (рис. 1.8).

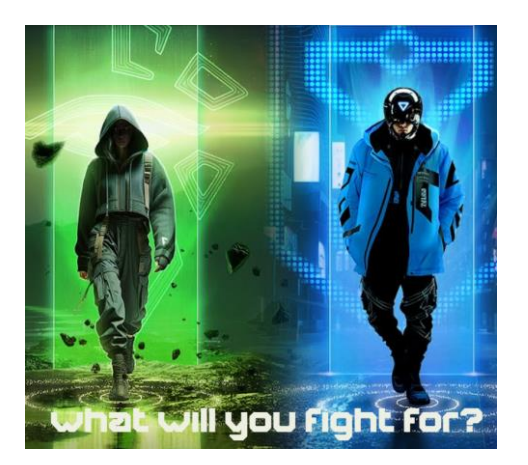

Рисунок 1.8 – Скріншот з сайту гри Ingress [\[13\]](#page-43-1)

#### **Торгівля та маркетинг.**

Використовується для створення віртуальних примірок, візуалізації продуктів у реальному середовищі та надання клієнтам інформації про продукти та послуги.

**Sephora Virtual Artist.** Цей AR-застосунок дозволяє користувачам приміряти віртуальний макіяж (рис. 1.9).

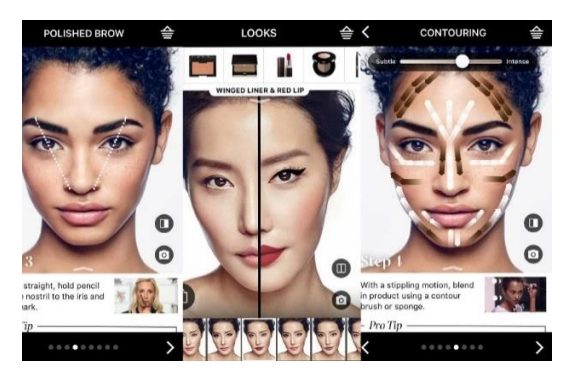

Рисунок 1.9 – Скріншот з сайту Sephora [\[13\]](#page-43-2)

### **Туризм та подорожі.**

Допомагає туристам досліджувати нові місця, надаючи інформацію про пам'ятки, ресторани та інші цікаві місця. Наприклад, за допомогою камери смартфона, наводячи на об'єкт видається інформація про нього, дата побудови та цікаві факти.

**Google Maps.** Цей AR-додаток накладає навігаційні інструкції на реальний світ (рис. 1.10).

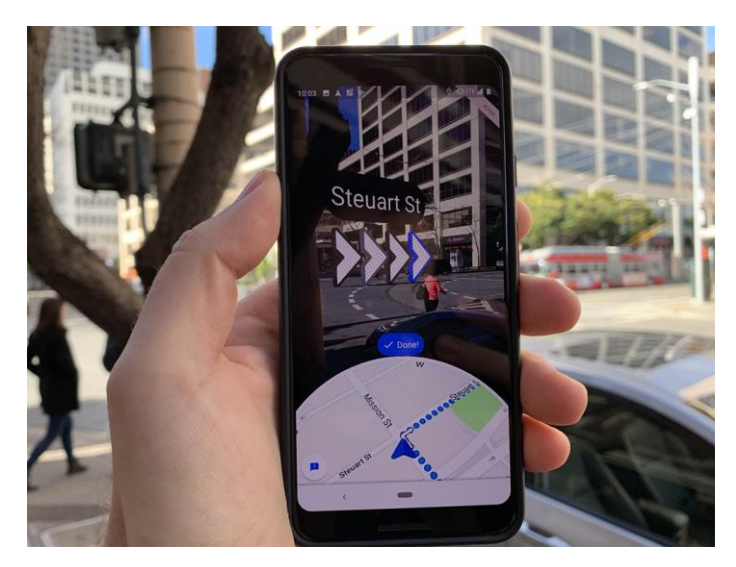

Рисунок 1.10 – Приклад роботи Google Maps з сайту TechCrunch [\[14\]](#page-43-3)

Це лише деякі з багатьох потенційних сфер застосування технології доповненої реальності. З розвитком AR ми можемо очікувати на появу ще нових та інноваційних способів її використання.

#### **2 РЕАЛІЗАЦІЯ ДОДАТКУ З ДОПОВНЕНОЮ РЕАЛЬНІСТЮ**

## <span id="page-22-0"></span>**2.1 Порівняльний аналіз програмних продуктів та бібліотек для реалізації доповненої реальності**

<span id="page-22-1"></span>Існує безліч програмних продуктів та бібліотек, які можна використовувати для реалізації AR-засосунків. Кожен з них має свої власні переваги та недоліки, тому важливо вибрати правильний інструмент для нашого проєкту.

Фактори, які слід враховувати.

**Платформа. Д**еякі програмні продукти та бібліотеки сумісні лише з певними платформами, такими як iOS, Android або Unity.

#### **Функціональність.**

Відстеження зображень. Ця функція дозволяє AR-застосунку відстежувати та взаємодіяти з реальними зображеннями, такими як логотипи, маркери або друковані зображення.

Відстеження точок. Відстежування та взаємоді з точками в реальному світі, такими як кути кімнати або поверхні столу.

#### **Відтворення 3D-моделей.**

Розпізнавання об'єктів. Розпізнавання та взаємодія з реальними об'єктами, такими як меблі або продукти.

SLAM (Одночасна локалізація та картографування). Створення карти навколишнього середовища в реальному часі.

**Складність.** Деякі програмні продукти та бібліотеки простіші у використанні, ніж інші.

**Ціна.** Деякі програмні продукти та бібліотеки безкоштовні, а інші платні.

#### **Популярні програмні продукти та бібліотеки**

**ARKit (iOS).** ARKit – це безкоштовна платформа AR від Apple, яка доступна лише для iOS. ARKit пропонує широкий спектр функцій, таких як відстеження зображень, відстеження точок та відтворення 3D-моделей.

**ARCore (Android).** ARCore – це безкоштовна платформа AR від Google, яка доступна лише для Android. ARCore пропонує подібний спектр функцій, як ARKit.

**Unity** – популярна платформа для розробки, ігровий двигун, який також можна використовувати для розробки AR-застсунків. Unity пропонує широкий спектр функцій AR, таких як відстеження зображень, відстеження точок та відтворення 3D-моделей.

**Vuforia** – платформа AR від PTC, яка доступна для iOS, Android та Unity. Vuforia пропонує широкий спектр функцій AR, таких як відстеження зображень, відстеження точок, відтворення 3D-моделей і створення баз даних.

**Wikitude** – платформа AR від Wikitude GmbH, яка доступна для iOS, Android та Unity. Wikitude пропонує широкий спектр функцій AR, таких як відстеження зображень, відстеження точок та відтворення 3D-моделей.

#### **Складність платформ**

**ARKit та ARCore.** Ці платформи відносно прості та зрозумілі для початківців.

**Unity.** Більш складна платф**о**рма, але вона пропонує більшу гнучкість та можливості для розробки складних AR-застосунків.

**Vuforia та Wikitude.** Ці платформи пропонують різні рівні складності, від простих у використанні API до більш складних SDK.

**Ціна**

**ARKit та ARCore:** Ці платформи безкоштовні.

**Unity:** Unity пропонує безкоштовну версію з обмеженими можливостями та платні версії з більшою функціональністю.

**Vuforia та Wikitude:** Ці платформи пропонують безкоштовні та платні версії з різними можливостями.

#### **Інші фактори на які варто зважати**

**Спільнота.** Важливо вибрати платформу з активною спільнотою розробників, яка може надати вам допомогу та підтримку.

**Документація.** Варто переконатися, що платформа має чітку та вичерпну документацію.

**Приклади.** Також переглядаємо приклади AR-додатків, які були розроблені на цій платформі.

#### **2.2 Постановка задачі**

<span id="page-24-0"></span>Основна задача – це створення застосунку, який зможе допомогти у вивченні англіської мови та зробити освітній процес більш цікавим. Створити концепт програми та вигадати вигляд об'єктів і карток, аби вони могли привернути увагу й зацікавити майбутьніх користувачів. Проаналізувати різні методи для створення застосунків з доповненою реальність та обрати оптимальну. Визначитися з платформою для розробки та операціною системою, на якій буде працювати застосунок, завантажити потрібні доповнення. Створити 3D об'єкти, зображення карток, об'єднати все в програму.

Цей застосунок можна вдосконалювати, даючи більше слів і об'єктів, Створити цікавий та зручний інтерфейс програми. Створити маскота, додати анімації, наприклад створити персонажа кота, який може бути гідом та показувати предмети, надавати приклади речень, де використовується слово з картки, розказувати цікаві факти, та пропонувати синоніми слів. Створити акаунти користувачів та систему балів за «вивчені слова» тощо.

#### **2.3 Опис етапів розробки**

<span id="page-25-0"></span>**Етап 1** Постановка задачі, вибір концепту.

**Етап 2** Завантаження програм і середовищ для розробки.

**Етап 3** Створення, малювання карток (міток).

**Етап 4** Створення 3D об'єктів у **Blender.**

**Етап 5** Реєстрація на порталі розробки **Vuforia Engine.**

**Етап 6** Створення ліцензійного ключа.

**Етап 7** Створення бази даних.

**Етап 8** Додавання міток в базу даних.

**Етап 9** Налаштування **Unity**, зміна платформи розробки на **Android**.

**Етап 10** Створення застосунку в **Unity**.

Під'єднання бази даних, додавання 3D моделей, додавання камери AR, підключення ліцензії, накладання об'єктів на мітки, налаштування.

**Етап 11** Завантаження файлу для встановлення на телефоні.

## **2.4 Процес створення додатків із доповненою реальністю із застосуванням Unity, Vuforia та засобів розробки під Андроїд**

<span id="page-25-1"></span>Для розробки свого застосунку я обрала платформу Unity та створення бази даних за допомогою Vuforia.

#### **Створення бази даних**

Спочатку ми маємо зареєструватися на **Vuforia Engine developer portal**. Реєструватися краще обравши United States в полі країни, аби не було запиту додаткової інформації від сайту. Після реєстрації та підтвердження аккаунту за допомогою пошти, переходимо до створення бази даних і отримання ліцензії до неї. У вкладці **Licenses** натискаємо **Get basic**, вводимо назву для майбутньої бази

даних та отримуємо ліцензійний ключ, який нам знадобиться потім (рис. 2.1). Далі переходимо у **Target Manager** та створюємо саму базу даних, яка буде зберігати мітки, на які ми будемо накладати 3D моделі (рис. 2.2). Для цього натискаємо **Generate Database**, вводимо назву та обираємо тип **Device** (рис. 2.3).

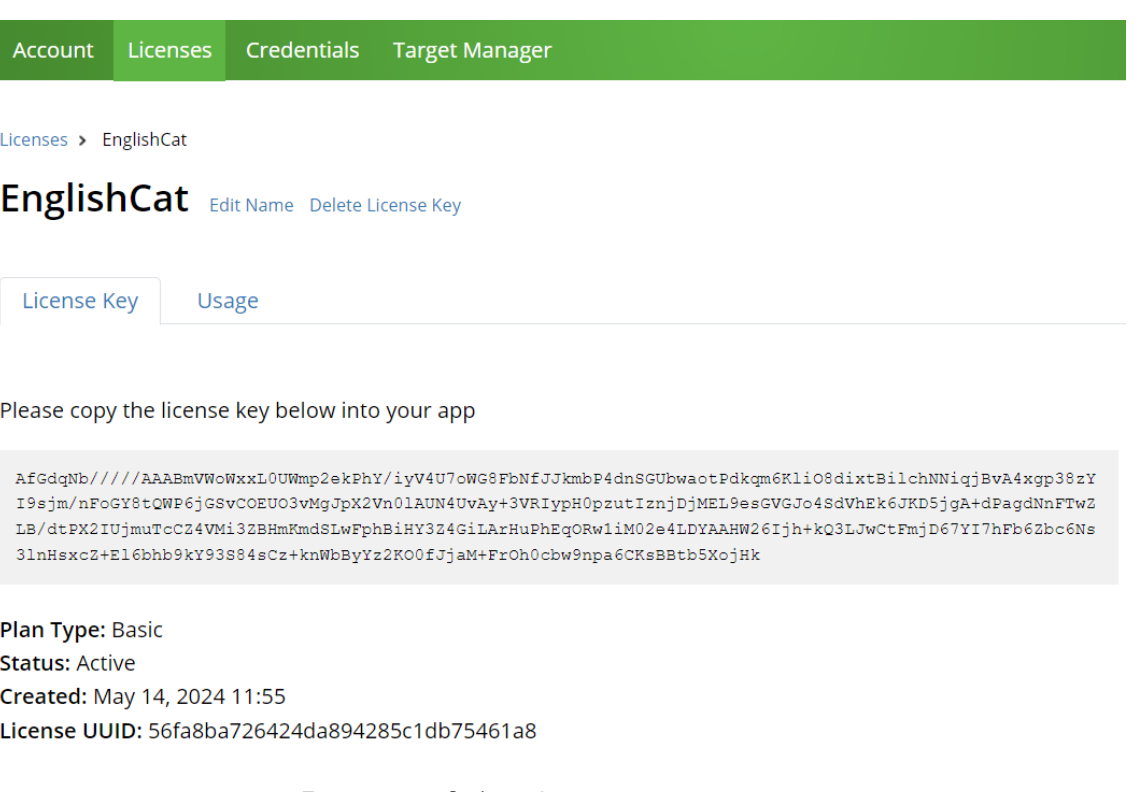

Рисунок 2.1 – Отримання ключа

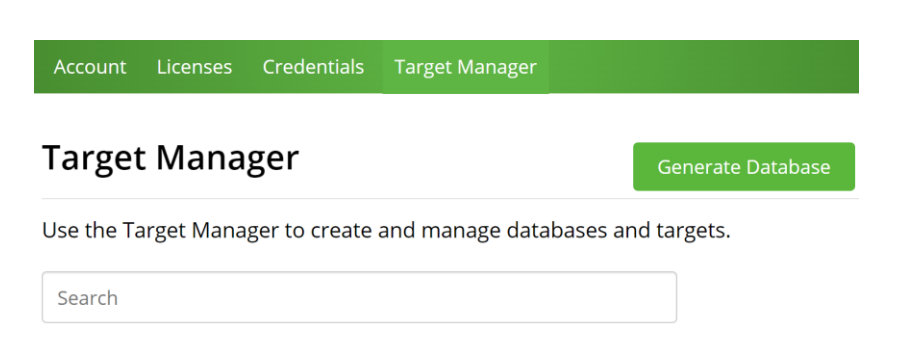

Рисунок 2.2 – Target Manager

### **Generate Database**

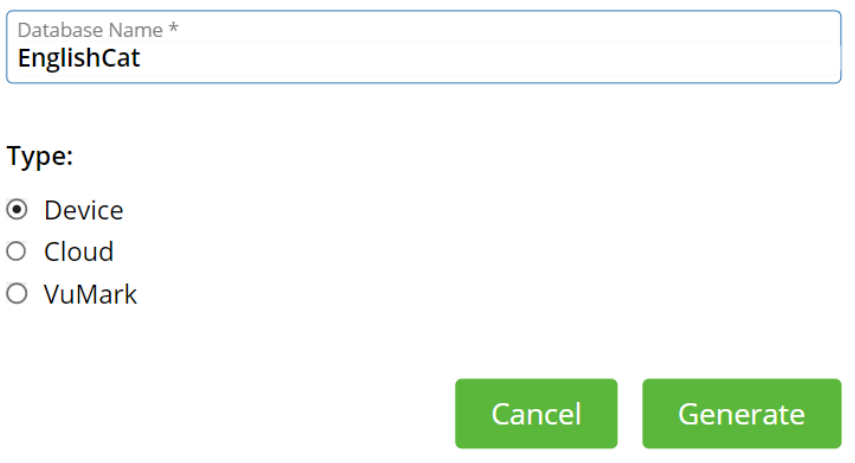

Рисунок 2.3 – Створення бази даних

Після цього нам треба додати мітки, натискаємо **Add Target** та обираємо тип **Image** і додаємо файл. Після додавання файлу, вказуємо його розмір та натискаємо **Додати** (рис. 2.4). Після завантаження важливо дивитися аби рейтинг розпізнавання був високим. Таким самим чином створюємо інші мітки у потрібній нам кількості. І завантажуємо створену базу даних.

Завантажуємо створену базу даних у робочу папку.

#### **Робота з Unity**

Наступним кроком завантажуємо Unity Hub (3.8.0) та інсталюємо одну з останніх версій Unity, в моєму випадку це 2022.3.32f1 (рис. 2.5). Далі нам необхідно завантажити плагін для роботи **Vuforia** в **Untiy.** Для цього заходимо на **Unity Asset Store** та знаходимо там доповнення **Vuforia Engine**, завантажуємо.

В **Unity Hub** створюємо новий проєкт. Відкриваємо його та через **Build Settings** спершу ми маємо змінити платформу розробки. Серед платформ обираємо та завантажуємо потрібну нам збірку, в даному випадку це **Android**, після завантаження натискаємо **Switch Platform**, відповідно змінюючи

платформу. Далі в налаштуваннях проєкту прибираємо галочку на **Auto Graphics API** і видаляємо **Vulkan** який може конфліктувати з **Vuforia**. Також обираємо версію андроїда в полі **Identification** навпроти **Minimum API Level**.

### **Add Target**

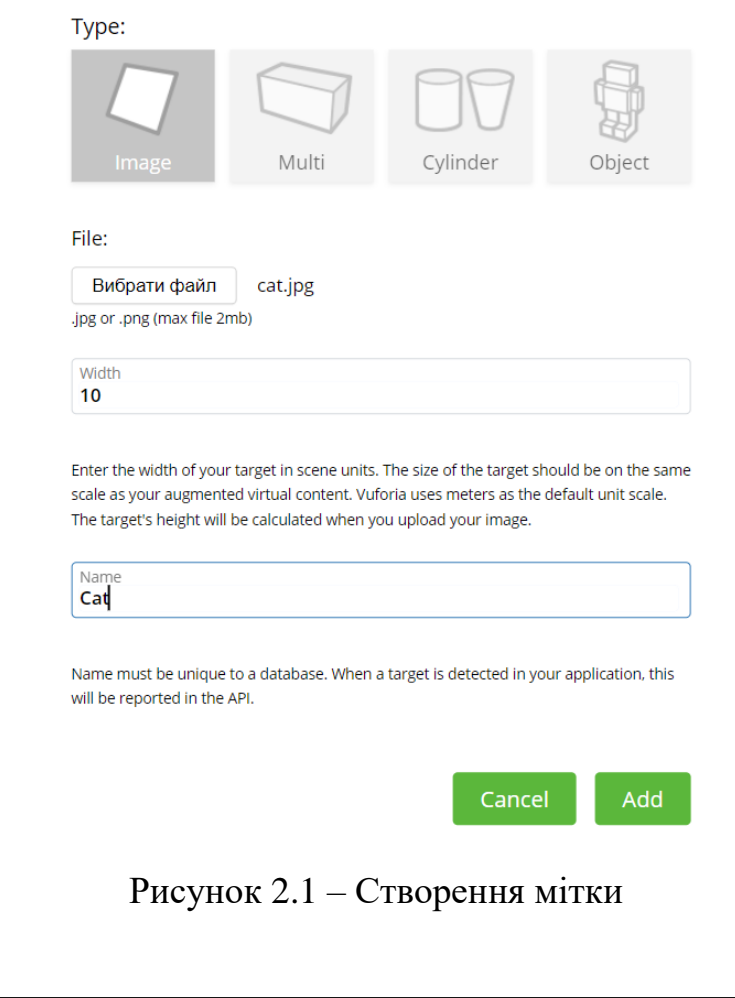

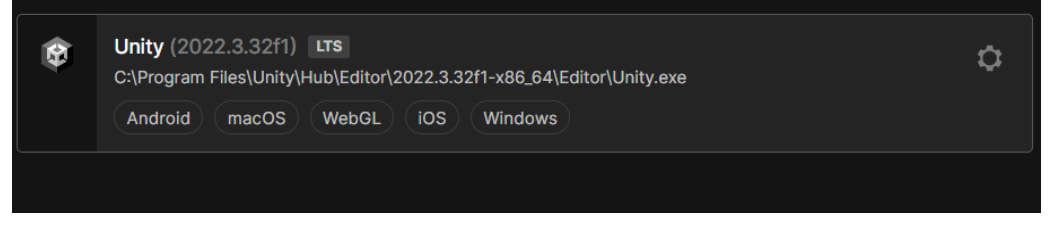

Рисунок 2.2 – Встановлена версія Unity 2022.3.32f1

Підключаємо створену нами базу даних перетягуючи з папки завантажень. Далі аби використовувати базу даних нам необхідно імпортувати **Vuforia** в **Unity**. Аби це зробити натискаємо **Window/Package Manager**, в **Package In Project** обираємо **My Accets** та бачимо, що завантажилось **Vuforia Engine**, натискаємо **Import**, потім **Inatall/Upgrade**.

Тепер ми можемо додавати наші 3D моделі які потім будемо накладати на мітки. Створюємо в корневому каталозі папку для моделей та завантажуємо їх туди (рис. 2.6). Видаляємо непотрібну нам головну камеру зі сцени та створюємо натомість камеру AR з **Vuforia Engine**, переходимо в її налаштування, відкриваємо конфігурацію і вставляємо наш ліцензійний ключ, який ми створили раніше, у відповідне поле (рис. 2.7).

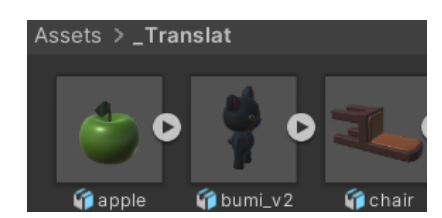

Рисунок 2.3 – Додавання 3D моделей

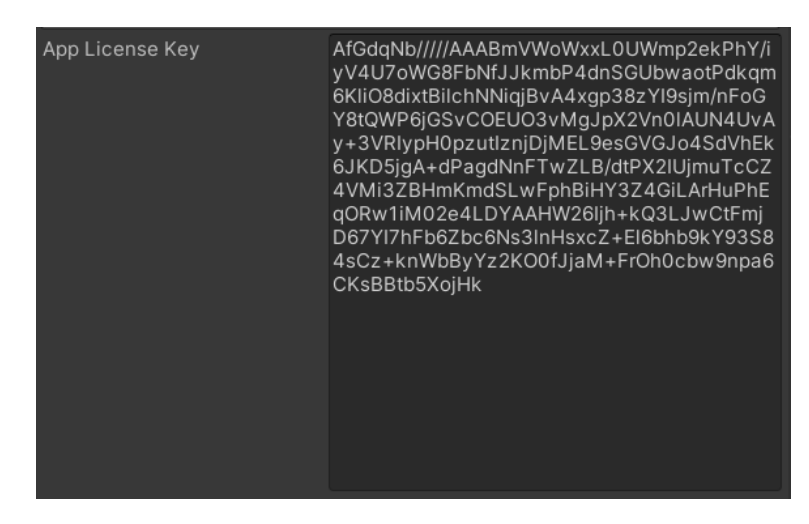

Рисунок 2.4 – Додавання ліцензійного ключа

Тепер можемо створювати мітки. Додаємо до сцени таргетовані зображення, тобто наші картки, які ми створили раніше та вказуємо у кожному зображенні, що вони мають братися з бази даних (рис. 2.8).

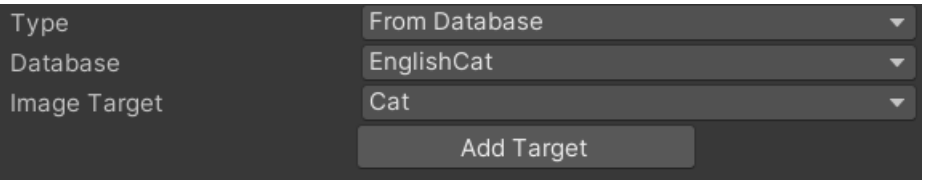

Рисунок 2.5 – Вибір шляху для мітки

Змінюємо позиції карток, аби вони не накладалися одна на одну. Далі під'єднуємо 3D моделі до карток з відповідним їм надписом. Налаштовуємо позиції та розмір моделей. Аби при прибиранні картки зображення не залишалося на екрані у полі, що відповідає за видимість цілі обираємо відстеження. Додаємо дії коли маркет знайшовся й коли зник та обираємо для них функції «Активний ігровий об'єкт», ставимо галочку там де об'єкт знайдено (рис. 2.9).

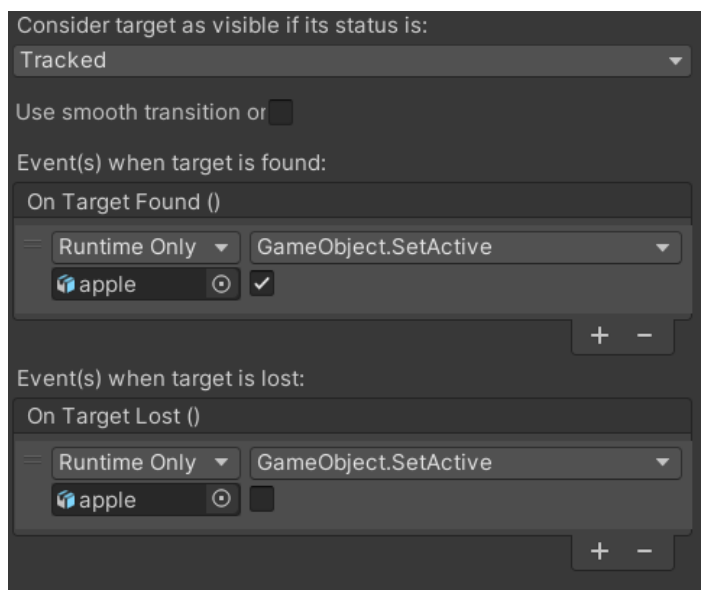

Рисунок 0.9 – Додавання дій для об'єкту

Коли все готово та всі моделі правильно під'єднані до міток, можна будувати сам застосунок, тобто створювати файл для завантаження на смартфон. Відкриваємо **Build Settings**, натискаємо **Build** та обираємо папку для завантаження файлу, аби не було проблем із завантаженням, шлях, тобто назви

папок мають бути англійською мовою. Після завантаження, переносимо файл на телефон через **Bluetooth**, або будь-яким іншим зручним способом.

# **2.5 Технології створення об'єктів для застосування доповненої реальності**

<span id="page-31-0"></span>Для створення 3D об'єктів нам знадобиться відповідна програма. Таких програм існує досить багато, є безкоштовні, є платні, наприклад, такі як: **ZBrush, Maya, 3D Max, Blender**. В цій роботі ми використали останню. Завантажити **Blender** можна безкоштовно з офіційного сайту. Після завантаження створюємо новий проєкт.

#### **Створення моделі кота**

Опишемо технологію створення однієї з найскладніших наших моделей (рис. 2.10).

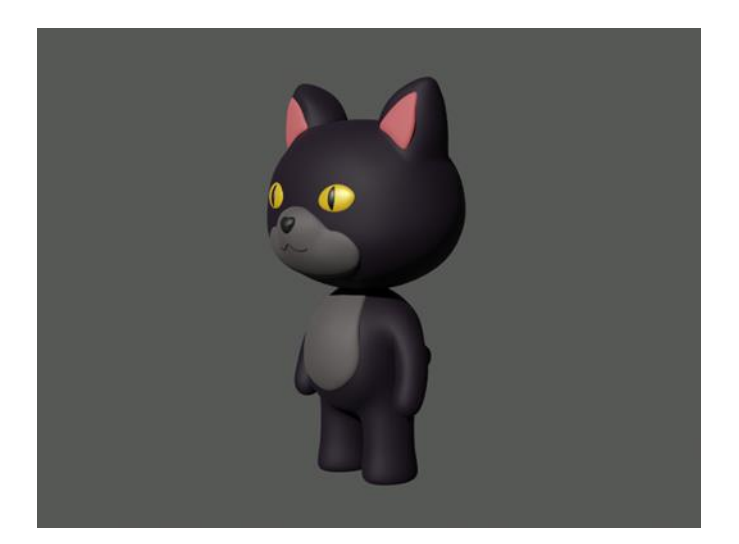

Рисунок 2.10 – Готова модель кота

Основа тіла і більшість його частин це куби. При відкритті нового проєкту бачимо куб, світло і камеру, камеру можна одразу видалити, вона нам не

знадобиться. Переходимо на -Y точку огляду, дублюємо наш куб та переносимо рівно по осі Z паралельно вниз. Верхній буде головою, а нижній тілом. Накладаємо на верхній куб модифікатор **Subdivision surface** для зглаження поверхні, аби куб став сферою, зглаженість виставляємо рівень на 3. Переходимо в режим редагування та вибудовуємо форму голови переміщенням точок, повертаємося у режим об'єктів та згладжуємо грані за допомогою **Shade Smooth**. Обираємо куб, який буде тілом і пророблюємо схожі маніпуляції але вибудовуючи іншу форму та видаляючи ліву половину в режимі редагування. Накладаємо на черево модифікатор **Mirror**, аби редагування відбувалося симетрично. На місцях кінцівок, та потім на голові, видаляємо вершини та округлюємо утворені області за допомогою трансформування до сфери в **Mesh**. З **Extrude** видовжуємо кінцівки й вуха, надаємо їм форму (рис. 2.11).

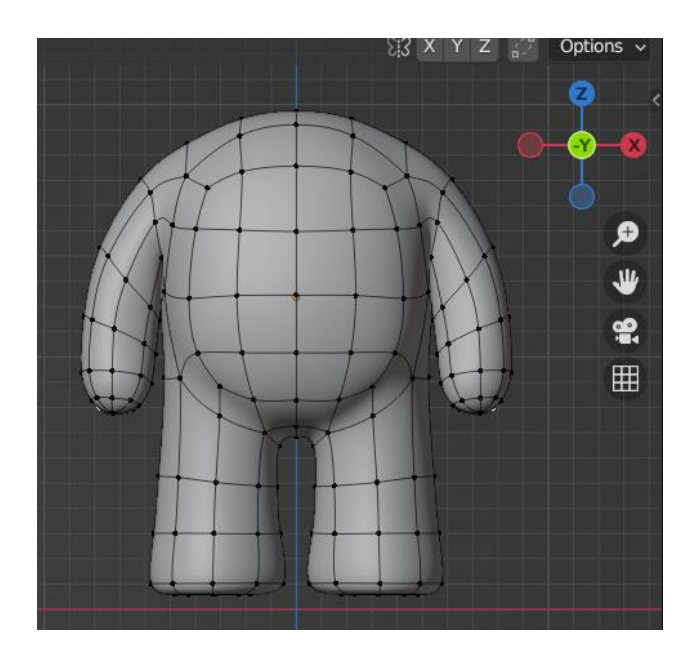

Рисунок 2.11 – Готове тіло персонажа в режимі редагування

На місці черева виділяємо потрібну площину та відділяємо в інший об'єкт. Задля надання товщини накладаємо модифікатор **Solidify**. Вибудовуємо форму. За такою технологією з голови створюємо мордочку та середину вух.

Око й ніс також створюємо з кубів, округлюємо та надаємо їм форму, на око накладаємо модифікатор симетрії. Додаємо об'єкт Крива та вибудовуємо рот, надаємо товщини в налаштуваннях, налаштовуємо положення. Хвіст створюємо з куба, як робили око, об'єднуємо вершині вкінці в центр.

#### **Фарбування**

Фарбуємо у **Shading** режимі (рис. 2.12). На кожний об'єкт накладаємо відповідний матеріал, підбираємо кольори (рис. 2.13). Аби шорстка виглядала бархатною, в налаштуваннях матеріалу збільшуємо показник **Roughness** (рис. 2.14). Для блиску очей і носу, збільшуємо **Metalic**.

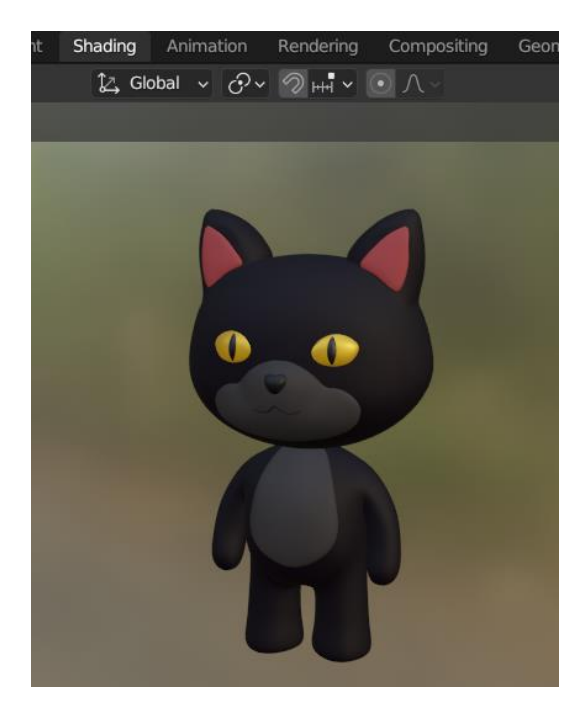

Рисунок 2.12 – Фарбування в режимі Shading

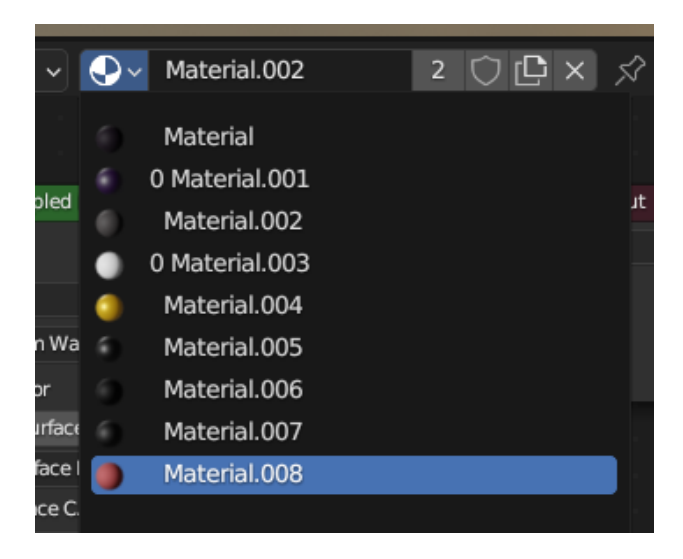

Рисунок 2.10 – Створені матеріали

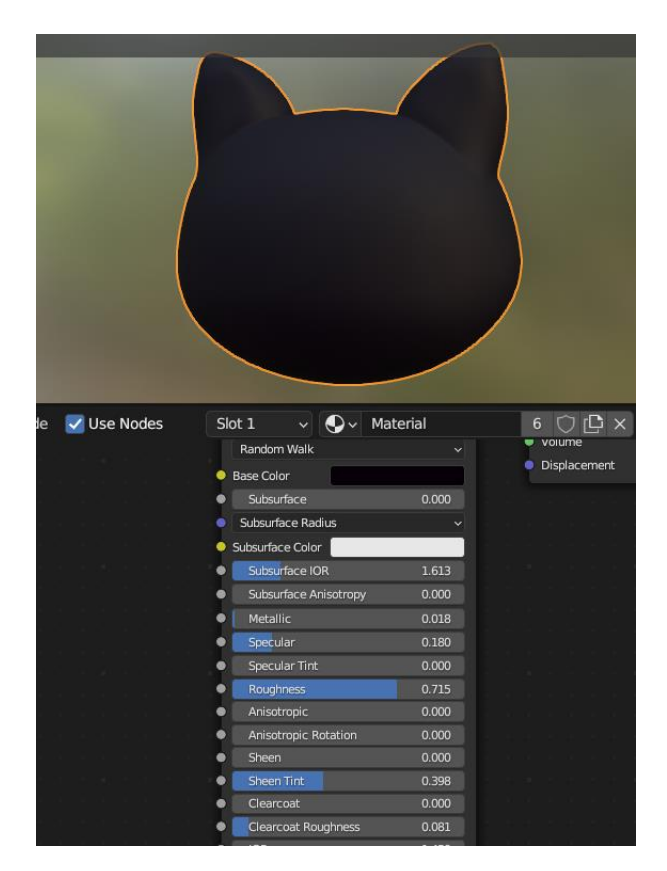

Рисунок 2.14 – Докладний приклад налаштування матеріалу

За вивченими методами й технологіями створюємо інші моделі, наприклад яблуко (рис. 2.15) та стілець (рис. 2.16).

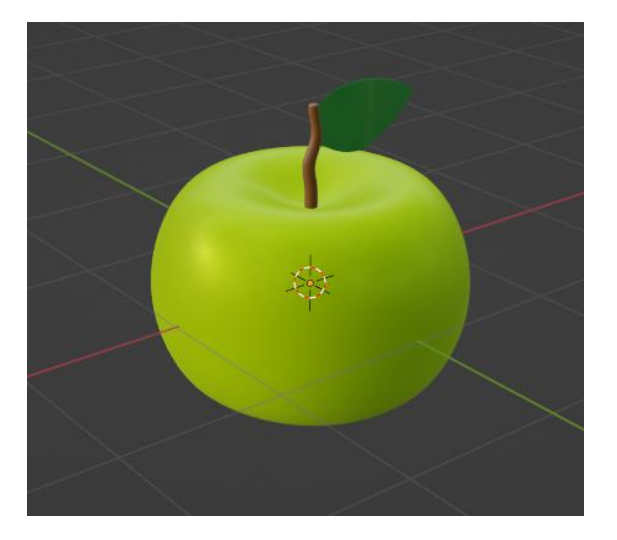

Рисунок 2.15 – Об'єкт Apple

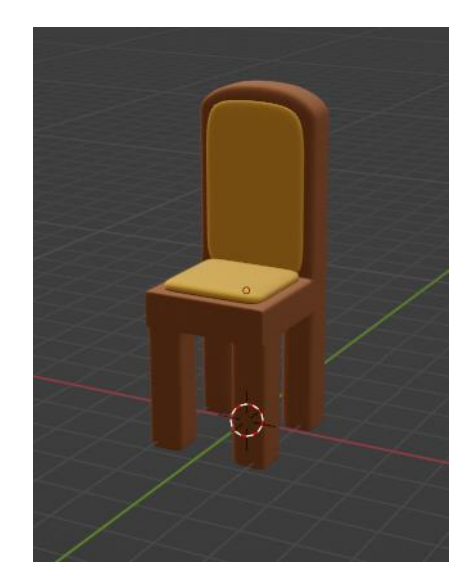

Рисунок 2.16 – Об'єкт Chair

#### **Створення карток-міток для програми.**

Картки можна малювати в будь-якій програмі для малювання, наприклад Adobe Photoshop, або в безкоштовній програмі Krita, як зроблено для цієї роботи (рис. 2.17 – 2.19). Малюємо кривими та графічними фігурами використовуючи для кожної літери окремий шар для легшого їхнього редагування в подальшому.

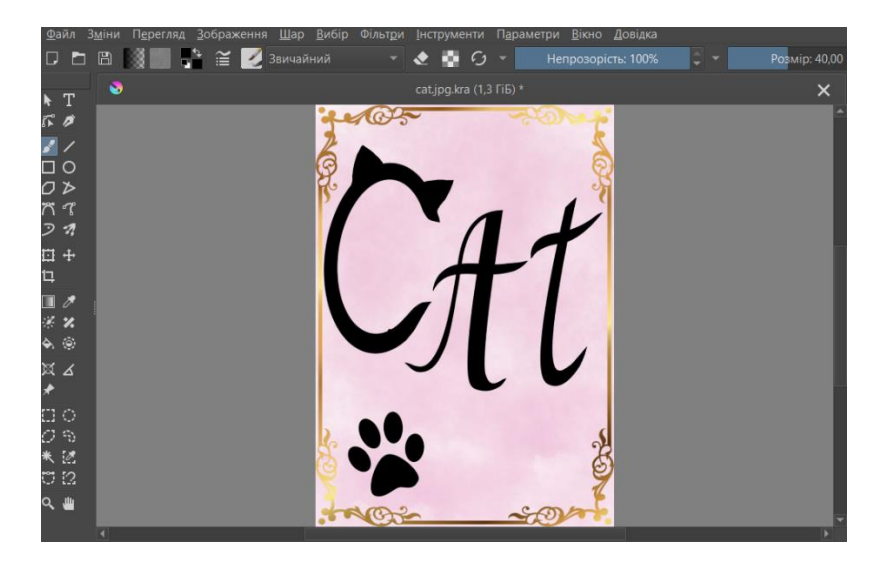

Рисунок 2.17 – Створення картки Cat

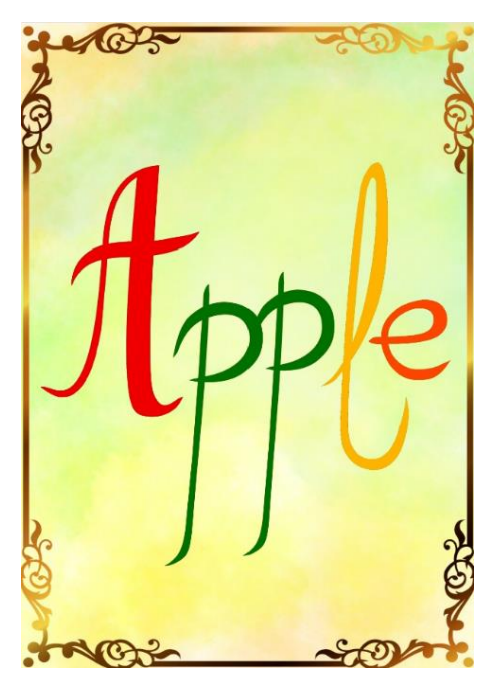

Рисунок 2.18 – Картка Apple

Робимо картки яскравими та чіткими для кращого відстеження.

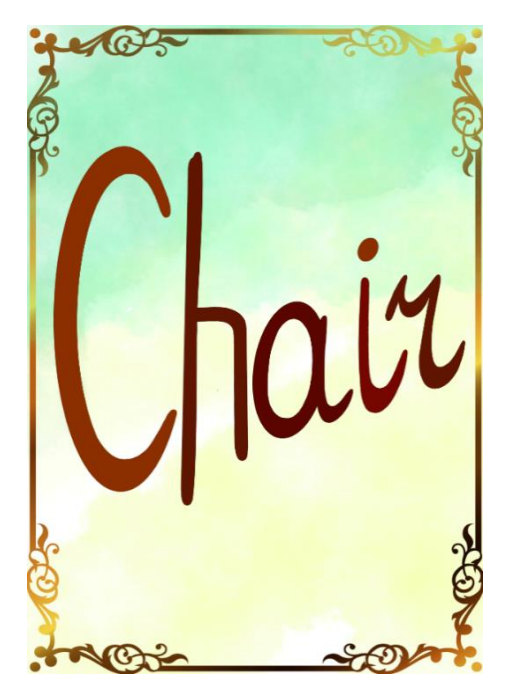

Рисунок 2.19 – Картка Chair

### **3 ВИКОРИСТАННЯ РОЗРОБЛЕНОГО ДОДАТКА**

#### <span id="page-38-0"></span>**3.1 Посібник користувача для роботи із застосунком**

<span id="page-38-1"></span>Для встановлення застосунку завантажуємо файл програми на смартфон Відкривши застосунок бачимо камеру, яка вже має інформацію для викристання. Наводимо камеру на картку чи зображення, де написано слово, переклад якого цікавить людину, яка вчить англійську мову. З'являються об'єкти, які тепер можна розглядати з усіх боків (рис. 3.1– 3.5).

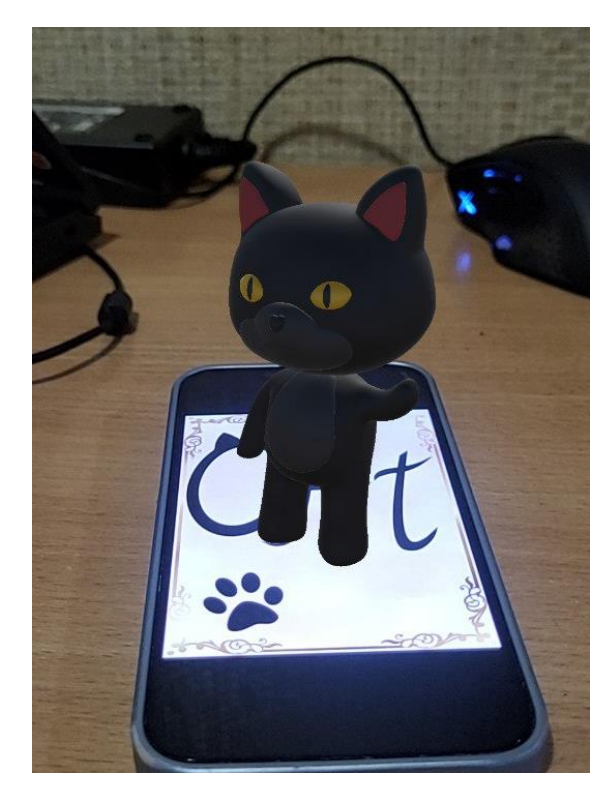

Рисунок 3.1 – Приклад використання №1 для картки Cat

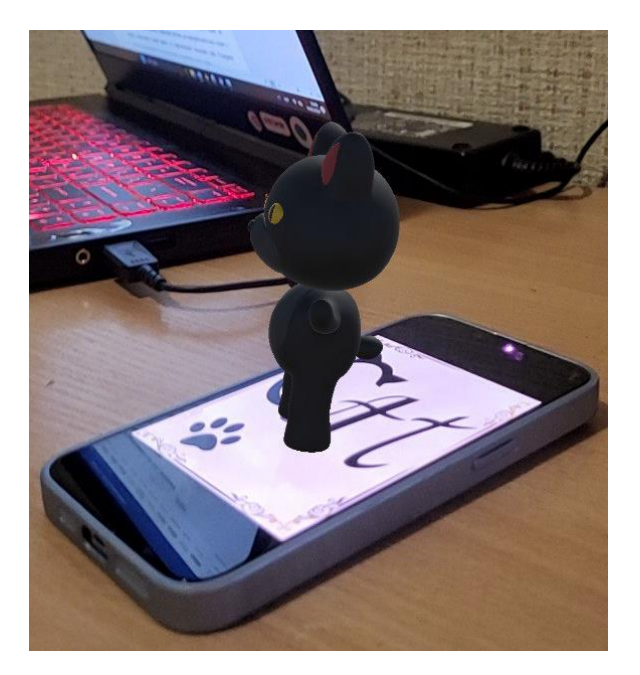

Рисунок 3.2 – Приклад використання №2 для картки Cat

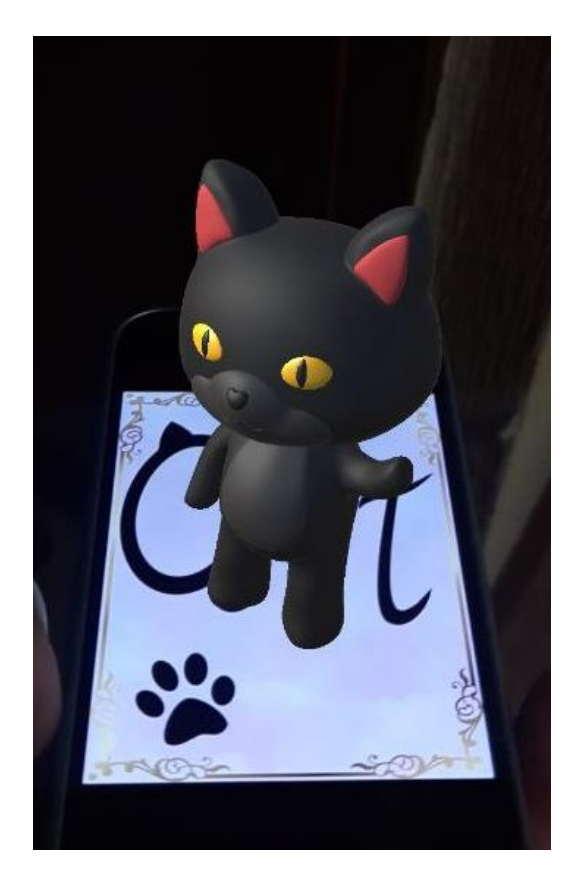

Рисунок 3.3 Приклад використання №3 для картки Cat

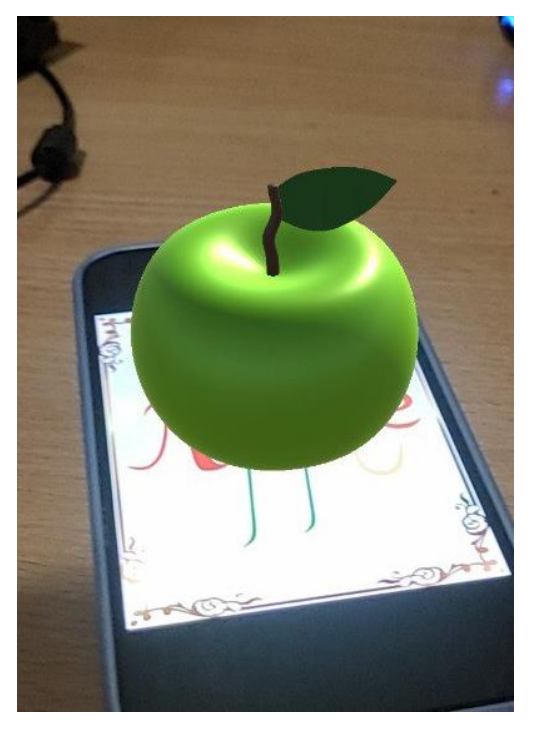

Рисунок 3.4 – Приклад використання для картки Apple

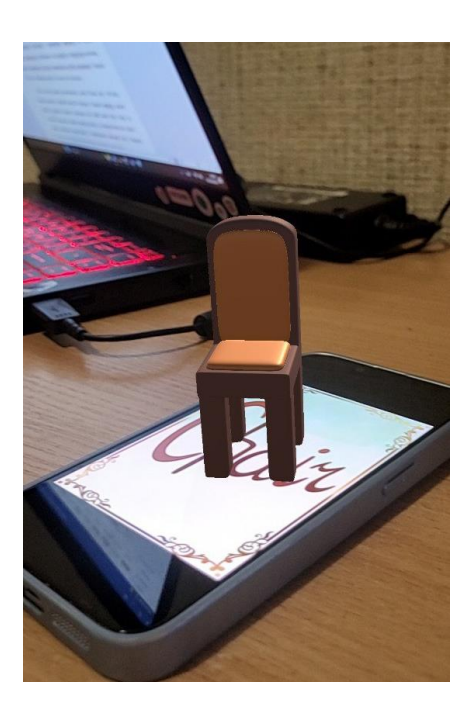

Рисунок 3.5 – Приклад використання для картки Chair

Таким чином, додаючі нові об'єкти до програми можна створити ефективне середовище для кращого засвоєння дітьми словникового запасу при вивченні іноземної мови.

#### **ВИСНОВКИ**

Доповнена реальність (AR) здатна суттєво підвищити зацікавленість учнів у навчанні. Візуалізація абстрактних концепцій та можливість взаємодіяти з віртуальними об'єктами роблять навчальний процес більш захоплюючим і зрозумілим.

AR допомагає учням краще засвоювати матеріал завдяки інтерактивним і наочним методам подання інформації. Доповнена реальність може розширити доступ до освітніх ресурсів для учнів, які не мають можливості відвідувати традиційні навчальні заклади або мають обмежений доступ до навчальних матеріалів. AR дозволяє створювати інтерактивні уроки, які можуть бути доступні онлайн з будь-якої точки світу.

В результаті виконання бакалаврської роботи було:

вивчено сутність, види, технології реалізації доповненої реальності;

 проаналізовано існуючі програмні інструменти для реалізації додатків доповненої реальності;

обгрунтовано стек технологій для розробки власного проєкту;

 розроблено додаток з використанням доповненої реальності для вивчення англійської лексики;

встановлено та протестовано мобільну версію цього застосунка.

#### **ПЕРЕЛІК ПОСИЛАНЬ**

<span id="page-42-0"></span>1. Що таке доповнена реальність (AR) і як це працює. URL : [https://drukarnia.com.ua/articles/sho-take-dopovnena-realnist-ar-i-yak-ce-pracyuye](https://drukarnia.com.ua/articles/sho-take-dopovnena-realnist-ar-i-yak-ce-pracyuye-kslvr)[kslvr](https://drukarnia.com.ua/articles/sho-take-dopovnena-realnist-ar-i-yak-ce-pracyuye-kslvr) (дата звернення : 04.03.2024)

2. Hu Tianyu et al., Overview of augmented reality technology: Computer Knowledge and Technology, 2017(34): 194-196(in Chinese).

<span id="page-42-1"></span>3. Gerhard Reitmayr Dieter Schmalstieg: "Location based Applications for Mobile Augmented Reality", AUIC2003, 2003.

<span id="page-42-2"></span>4. Daniel Wagner and Dieter Schmalstieg: "Handheld Augmented Reality Displays", Graz University of Technology, Austria.

<span id="page-42-3"></span>5. A Survey of Spatial Augmented Reality: From Definition to Applications. URL :<https://arxiv.org/pdf/2401.11040> (дата звернення: 05.03.2024).

<span id="page-42-4"></span>6. IKEA Place app launched to help people virtually place furniture at home/ URL : [https://www.ikea.com/global/en/newsroom/innovation/ikea-launches-ikea](https://www.ikea.com/global/en/newsroom/innovation/ikea-launches-ikea-place-a-new-app-that-allows-people-to-virtually-place-furniture-in-their-home-170912/)[place-a-new-app-that-allows-people-to-virtually-place-furniture-in-their-home-](https://www.ikea.com/global/en/newsroom/innovation/ikea-launches-ikea-place-a-new-app-that-allows-people-to-virtually-place-furniture-in-their-home-170912/)[170912/](https://www.ikea.com/global/en/newsroom/innovation/ikea-launches-ikea-place-a-new-app-that-allows-people-to-virtually-place-furniture-in-their-home-170912/) (дата звернення: 10.03.2024).

<span id="page-42-5"></span>7. The 6 Best Virtual Tours of the Human Body for Interactive Anatomy. URL : [https://www.makeuseof.com/tag/6-virtual-tours-human-body-free-interactive](https://www.makeuseof.com/tag/6-virtual-tours-human-body-free-interactive-anatomy-lessons/)[anatomy-lessons/](https://www.makeuseof.com/tag/6-virtual-tours-human-body-free-interactive-anatomy-lessons/) (дата звернення: 16.03.2024).

<span id="page-42-6"></span>8. Застосунок Solar System AR. URL : <https://play.google.com/store/apps/details?id=com.ar.solar&hl=uk&gl=US> (дата звернення: 16.03.2024).

<span id="page-42-7"></span>9. Augmented Reality (AR) in Healthcare. URL : <https://medium.com/swevens/augmented-reality-ar-in-healthcare-3c12bdf86a8e> (дата звернення: 16.03.2024).

<span id="page-43-0"></span>10. The platform for providing care beyond. URL : [https://www.proximie.com](https://www.proximie.com/) (дата звернення: 16.03.2024).

11. AR system lets engineers show remote technicians what they're talking about. URL: [https://newatlas.com/remote-augmented-reality-system-for-repairing](https://newatlas.com/remote-augmented-reality-system-for-repairing-machines/19201/)[machines/19201/](https://newatlas.com/remote-augmented-reality-system-for-repairing-machines/19201/) (дата звернення: 17.03.2024).

12. Ingress. The fate of our world is in your hands, agent. URL : [https://ingress.com](https://ingress.com/) (дата звернення: 17.03.2024).

<span id="page-43-2"></span><span id="page-43-1"></span>13. Sephora's latest app update lets you try virtual makeup on at home with AR. URL : [https://www.theverge.com/2017/3/16/14946086/sephora-virtual-assistant](https://www.theverge.com/2017/3/16/14946086/sephora-virtual-assistant-ios-app-update-ar-makeup)[ios-app-update-ar-makeup](https://www.theverge.com/2017/3/16/14946086/sephora-virtual-assistant-ios-app-update-ar-makeup) (дата звернення: 17.03.2024).

<span id="page-43-3"></span>14. Google Maps gets improved Live View AR directions. URL : [https://techcrunch.com/2020/10/01/google-maps-gets-improved-live-view-ar](https://techcrunch.com/2020/10/01/google-maps-gets-improved-live-view-ar-directions/)[directions/](https://techcrunch.com/2020/10/01/google-maps-gets-improved-live-view-ar-directions/) (дата звернення: 17.03.2024).

15. AR New Horizon, A little thought about and sharing about AR cloud, 2018(09), 10-38(in Chinese). URL : <https://zhuanlan.zhihu.com/p/44079215> (дата звернення: 20.03.2024).